# **Plik readme dotyczący produktu IBM MQ 9.2 i jego konserwacji**

Niniejszy dokument readme zawiera informacje o produkcie IBM MQ 9.2.0 Long Term Support i o jego konserwacji, a także informacje o produkcie IBM MQ 9.2.x Continuous Delivery.

Niniejszy dokument w formacie PDF w wersji w języku angielskim i w innych wersjach językowych jest dostępny do pobrania z tej strony: [https://public.dhe.ibm.com/software/integration/wmq/docs/V9.2/](https://public.dhe.ibm.com/software/integration/wmq/docs/V9.2/Readme/) [Readme/.](https://public.dhe.ibm.com/software/integration/wmq/docs/V9.2/Readme/)

Wersja angielska tego dokumentu jest najbardziej aktualną wersją.

# **Zawartość**

W głównych sekcjach tego dokumentu opisano ograniczenia produktu i znane problemy.

Oprócz tego dokumentu więcej informacji można znaleźć w serwisie WWW IBM MQ: [https://](https://www.ibm.com/products/mq) [www.ibm.com/products/mq.](https://www.ibm.com/products/mq)

Strona WWW SupportPac znajduje się tutaj: <https://ibm.biz/mqsupportpacs>.

Najnowsze informacje na temat znanych problemów i dostępnych poprawek można znaleźć na stronie wsparcia produktu IBM MQ: [https://www.ibm.com/mysupport/s/topic/0TO5000000024cJGAQ/](https://www.ibm.com/mysupport/s/topic/0TO5000000024cJGAQ/mq?language=en_US&productId=01t0z000006zdYXAAY) [mq?language=en\\_US&productId=01t0z000006zdYXAAY.](https://www.ibm.com/mysupport/s/topic/0TO5000000024cJGAQ/mq?language=en_US&productId=01t0z000006zdYXAAY)

Dokumentacja wszystkich obsługiwanych wersji produktu IBM MQ jest dostępna serwisie IBM Documentation: [https://www.ibm.com/docs/ibm-mq.](https://www.ibm.com/docs/ibm-mq) W szczególności informacje o produkcie IBM MQ 9.2 są dostępne w serwisie IBM Documentation: [https://www.ibm.com/docs/ibm-mq/9.2.](https://www.ibm.com/docs/ibm-mq/9.2)

# Ogłoszenia

Ogłoszenia dla produktu IBM MQ 9.2 w języku angielskim (USA) są dostępne w następujących miejscach. Ogłoszenia zawierają następujące typy informacji:

- Szczegółowy opis produktu, w tym opis nowej funkcji.
- Informacje o pozycjonowaniu produktu.
- Szczegóły dotyczące zamawiania.
- Wymagania sprzętowe i programowe.
- Ceny za godzinę.

Ogłoszenia dla wersji Continuous Delivery

IBM MQ 9.2.5 for Multiplatforms, IBM MQ Appliance firmware i IBM MQ on Cloud Brak ogłoszeń dotyczących produktu IBM MQ 9.2.5. IBM MQ 9.2.4 for Multiplatforms, IBM MQ Appliance firmware i IBM MQ on Cloud <https://www.ibm.com/docs/en/announcements/221-231/index.html> IBM MQ for z/OS Value Unit Edition 9.2.4, IBM MQ Advanced for z/OS, 9.2.4i IBM MQ Advanced for z/OS Value Unit Edition 9.2.4 <https://www.ibm.com/docs/en/announcements/221-355/index.html> IBM MQ for z/OS, 9.2.4 <https://www.ibm.com/docs/en/announcements/221-356/index.html> IBM MQ 9.2.3 for Multiplatforms, IBM MQ Appliance firmware i IBM MQ on Cloud <https://www.ibm.com/docs/en/announcements/221-186/index.html> IBM MQ for z/OS Value Unit Edition 9.2.3, IBM MQ Advanced for z/OS, 9.2.3i IBM MQ Advanced for z/OS Value Unit Edition 9.2.3 <https://www.ibm.com/docs/en/announcements/221-187/index.html> IBM MQ for z/OS, 9.2.3 <https://www.ibm.com/docs/en/announcements/221-188/index.html> IBM MQ 9.2.2 for Multiplatforms, IBM MQ Appliance firmware i IBM MQ on Cloud

<https://www.ibm.com/docs/en/announcements/221-075/index.html> IBM MQ for z/OS Statement of Direction, 9.2.2 <https://www.ibm.com/docs/en/announcements/221-076/index.html> IBM MQ 9.2.1, oprogramowanie wbudowane IBM MQ Appliance i IBM MQ on Cloud <https://www.ibm.com/docs/en/announcements/220-448/index.html> IBM MQ for z/OS Value Unit Edition 9.2.1, IBM MQ Advanced for z/OS, 9.2.1i IBM MQ Advanced for z/OS Value Unit Edition 9.2.1 <https://www.ibm.com/docs/en/announcements/220-449/index.html> IBM MQ for z/OS, 9.2.1 <https://www.ibm.com/docs/en/announcements/220-450/index.html>

Ogłoszenia dla produktu IBM MQ 9.2.0

Produkt IBM MQ Advanced for z/OS zawiera pakiet Connector Pack. <https://www.ibm.com/docs/en/announcements/223-0578/index.html> IBM MQ 9.2 i IBM MQ on Cloud <https://www.ibm.com/docs/en/announcements/220-238/index.html> IBM MQ for z/OS Value Unit Edition 9.2, IBM MQ Advanced for z/OS, 9.2i IBM MQ Advanced for z/OS Value Unit Edition 9.2 <https://www.ibm.com/docs/en/announcements/220-239/index.html> IBM MQ for z/OS, 9.2 <https://www.ibm.com/docs/en/announcements/220-240/index.html>

# **Historia aktualizacji**

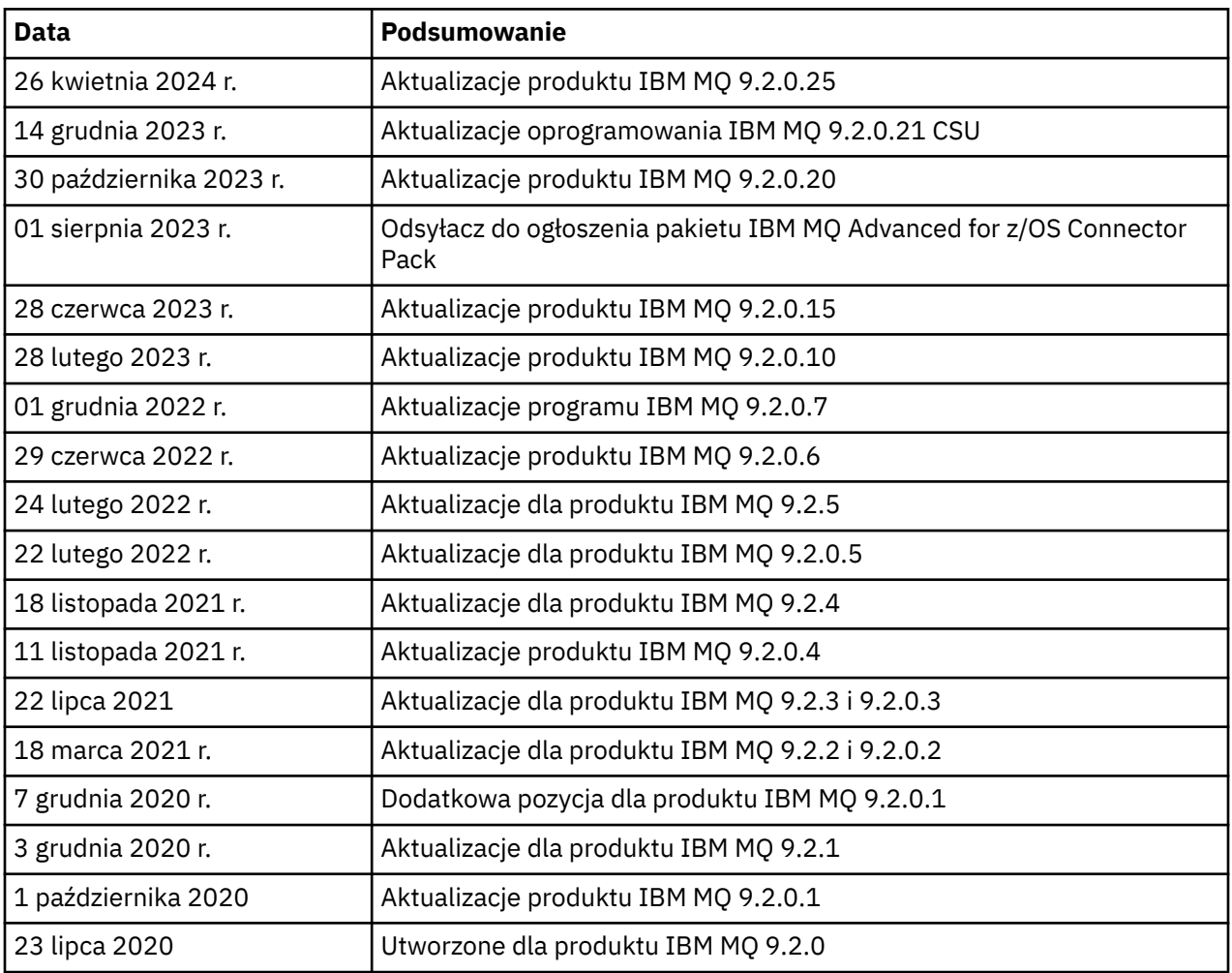

# **Instrukcje dotyczące instalowania**

Instrukcje instalacji są dostępne w ramach informacji o produkcie IBM MQ 9.2, które zostały opublikowane w serwisie IBM Documentation: [https://www.ibm.com/docs/SSFKSJ\\_9.2.0/](https://www.ibm.com/docs/SSFKSJ_9.2.0/com.ibm.mq.ins.doc/q008250_.html) [com.ibm.mq.ins.doc/q008250\\_.html](https://www.ibm.com/docs/SSFKSJ_9.2.0/com.ibm.mq.ins.doc/q008250_.html)

# **Ograniczenia i znane problemy dotyczące wydań typu Long Term Support**

# **OGRANICZENIA I ZNANE PROBLEMY W PRODUKCIE IBM MQ 9.2.0, PAKIET POPRAWEK 25**

# **Obsługa wymiany kluczy RSA w trybie FIPS została usunięta**

Środowisko IBM Java 8 JRE usuwa obsługę wymiany kluczy RSA podczas pracy w trybie FIPS. Usunięcie dotyczy następujących CipherSuites:

- TLS RSA WITH AES 256 GCM SHA384
- TLS RSA WITH AES 256 CBC SHA256
- TLS RSA WITH AES 256 CBC SHA
- TLS\_RSA\_WITH\_AES\_128\_GCM\_SHA256
- TLS\_RSA\_WITH\_AES\_128\_CBC\_SHA256
- TLS\_RSA\_WITH\_AES\_128\_CBC\_SHA
- TLS\_RSA\_WITH\_3DES\_EDE\_CBC\_SHA

Aby kontynuować korzystanie z trybu FIPS, należy zmienić następujące komponenty produktu IBM MQ w taki sposób, aby używały nadal obsługiwanego pakietu CipherSuite :

- Serwer AMQP
- Zarządzane przesyłanie plików (Managed File Transfer-MFT)
- Konsola/konsola WWW produktu IBM MQ
- IBM MQ Explorer
- Interfejs REST API IBM MQ
- Usługa IBM MQ Telemetry

Szczegółowe informacje na temat obsługiwanych zestawów algorytmów szyfrowania CipherSuitesmożna znaleźć w sekcji [Specyfikacje szyfrowania TLS CipherSpecs i zestawy algorytmów](https://www.ibm.com/docs/SSFKSJ_9.2.0/com.ibm.mq.dev.doc/q113210_.html) [szyfrowania CipherSuites w klasach IBM MQ classes for JMS](https://www.ibm.com/docs/SSFKSJ_9.2.0/com.ibm.mq.dev.doc/q113210_.html) w dokumentacji produktu IBM MQ .

## **OGRANICZENIA I ZNANE PROBLEMY DOTYCZĄCE PRODUKTU IBM MQ 9.2.0.21 CSU**

#### **IBM MQ Most do łańcucha bloków został usunięty**

Produkt IBM MQ Bridge to blockchain jest nieaktualny we wszystkich wersjach od 22 listopada 2022 r. i został usunięty z produktu IBM MQ 9.2.0.21. Jeśli w systemie jest zainstalowany komponent MQSeriesBCBridge , usuń go ręcznie po zakończeniu tej aktualizacji serwisowej.

#### **OGRANICZENIA I ZNANE PROBLEMY W PRODUKCIE IBM MQ 9.2.0, PAKIETY POPRAWEK 15 I 20**

Brak nowych ograniczeń i znanych problemów.

#### **OGRANICZENIA I ZNANE PROBLEMY W PRODUKCIE IBM MQ 9.2.0, PAKIET POPRAWEK 10**

#### **IBM MQ nie jest uruchamiany automatycznie z usługą AMQP po aktualizacji**

Jeśli menedżer kolejek z uruchomionym kanałem AMQP zostanie zaktualizowany do wersji IBM MQ 9.2, a menedżer kolejek i powiązana usługa AMQP zostaną zrestartowane, poprzednio uruchomiony kanał AMQP nie zostanie uruchomiony automatycznie.

Ten problem został rozwiązany w poprawce APAR IT37842, która jest dołączona do produktu IBM MQ 9.2.0 z pakietem poprawek 10.

Należy zauważyć, że migracja jest uruchamiana tylko raz; przy pierwszym uruchomieniu menedżera kolejek po aktualizacji. Dlatego po zastosowaniu pakietu poprawek IBM MQ 9.2.0 10:

- Jeśli przed zainstalowaniem produktu IBM MQ 9.2.0 z pakietem poprawek 10 uruchomiono menedżer kolejek i kanał AMQP na dowolnym wcześniejszym poziomie produktu IBM MQ 9.2 , kanał AMQP zostanie uruchomiony automatycznie. Nie trzeba podejmować żadnych dodatkowych działań.
- Jeśli przed zainstalowaniem produktu IBM MQ 9.2.0 z pakietem poprawek 10 nie uruchomiono menedżera kolejek i kanału AMQP na żadnym wcześniejszym poziomie produktu IBM MQ 9.2 , wszystkie wcześniej uruchomione kanały AMQP muszą zostać ręcznie zrestartowane podczas restartowania menedżera kolejek i powiązanej usługi AMQP.

## **OGRANICZENIA I ZNANE PROBLEMY W PRODUKCIE IBM MQ 9.2.0, PAKIET POPRAWEK 7**

Brak nowych ograniczeń i znanych problemów.

## **OGRANICZENIA I ZNANE PROBLEMY ZWIĄZANE Z PRODUKTEM IBM MQ 9.2.0, PAKIETY POPRAWEK 5 I 6**

# **W systemie Linux po zainstalowaniu programu IBM MQ Explorer podczas wyświetlania dziennika błędów jest wyświetlany błąd java.security.SignatureException.**

Aby odtworzyć ten błąd w 64-bitowym systemie Linux, wykonaj następujące czynności:

- 1. Zainstaluj początkowe wydanie produktu IBM MQ 92, następnie zastosuj pakiet poprawek 9.2.0.5 lub pakiet poprawek 9.2.0.6.
- 2. Uruchom program IBM MQ Explorer, używając przeglądarki VNC.
- 3. Przejdź do **karty Pomoc** > **Eksplorator informacje**, następnie kliknij opcję "Szczegóły instalacji".
- 4. Przejdź do **karty Konfiguracja** > **Wyświetl dziennik błędów**.

Zostanie wyświetlony komunikat podobny do następującego:

```
!ENTRY org.eclipse.osgi 4 0 2022-05-23 07:19:44.214
!MESSAGE Either the manifest file or the signature file has been tampered in this 
jar: /opt/mqm/mqexplorer/eclipse/plugins/org.apache.ant_1.10.11.v20210720-1445
!STACK 0
java.security.SignatureException: Either the manifest file or the signature file has been 
tampered in this jar: /opt/mqm/mqexplorer/eclipse/plugins/
org.apache.ant_1.10.11.v20210720-1445
         at 
org.eclipse.osgi.internal.signedcontent.SignatureBlockProcessor.verifyManifestAndSignatureFi
le(SignatureBlockProcessor.java:172)
         at 
org.eclipse.osgi.internal.signedcontent.SignatureBlockProcessor.processSigner(SignatureBlock
Processor.java:120)
         at 
org.eclipse.osgi.internal.signedcontent.SignatureBlockProcessor.process(SignatureBlockProces
sor.java:76)
         at 
org.eclipse.osgi.internal.signedcontent.SignedBundleFile.initializeSignedContent(SignedBundl
eFile.java:47)
         at 
org.eclipse.osgi.internal.signedcontent.SignedBundleHook.getSignedContent(SignedBundleHook.j
ava:223)
         at 
org.eclipse.osgi.internal.signedcontent.SignedBundleHook.getSignedContent(SignedBundleHook.j
ava:247)
         at org.eclipse.ui.internal.about.AboutBundleData.isSigned(AboutBundleData.java:103)
         at 
org.eclipse.ui.internal.about.AboutPluginsPage$BundleTableLabelProvider$1.run(AboutPluginsPa
ge.java:130)
         at org.eclipse.core.internal.jobs.Worker.run(Worker.java:63)
```
Komunikat o błędzie można zignorować.

#### **OGRANICZENIA I ZNANE PROBLEMY DOTYCZĄCE PRODUKTU IBM MQ 9.2.0, PAKIET POPRAWEK 4**

# **Komunikaty o błędach w dzienniku programu IBM MQ Explorer po zainstalowaniu produktu IBM MQ 9.2.0.4 w systemie Windows**

Po zainstalowaniu produktu IBM MQ 9.2.0 z pakietem poprawek 4 w systemie Windows, po pierwszym uruchomieniu programu IBM MQ Explorer może zostać wyświetlony następujący komunikat o błędzie w pliku dziennika programu IBM MQ Explorer.

Komunikat o błędzie można zignorować.

Plik dziennika znajduje się w następującym położeniu:

*USER\_Home*\IBM\WebSphereMQ\workspace-*installation\_name*\.metadata\.log !ENTRY org.eclipse.equinox.http.jetty 4 0 2021-10-22 05:53:58.909 !MESSAGE FrameworkEvent ERROR !STACK 0 org.osgi.framework.BundleException: Could not resolve module: org.eclipse.equinox.http.jetty [302] Unresolved requirement: Import-Package: org.eclipse.jetty.servlet; version="[9.4.0,10.0.0)" -> Export-Package: org.eclipse.jetty.servlet; bundle-symbolicname="org.eclipse.jetty.servlet"; bundle-version="9.4.35.v20201120"; version="9.4.35"; uses:="javax.servlet,javax.servlet.descriptor,javax.servlet.http,org.eclipse.jetty.http.path map,org.eclipse.jetty.security,org.eclipse.jetty.server,org.eclipse.jetty.server.handler,org .eclipse.jetty.server.handler.gzip,org.eclipse.jetty.server.session,org.eclipse.jetty.util,o rg.eclipse.jetty.util.annotation,org.eclipse.jetty.util.component,org.eclipse.jetty.util.res ource" org.eclipse.jetty.servlet [385] Unresolved requirement: Import-Package: org.eclipse.jetty.jmx; version="[9.4.35,10.0.0)"; resolution:="optional" Unresolved requirement: Import-Package: org.eclipse.jetty.util.ajax; version="[9.4.35,10.0.0) at org.eclipse.osgi.container.Module.start(Module.java:462) at org.eclipse.osgi.container.ModuleContainer\$ContainerStartLevel\$2.run(ModuleContainer.java:18 44)  $\overline{a}$  at  $\overline{a}$  at org.eclipse.osgi.internal.framework.EquinoxContainerAdaptor\$1\$1.execute(EquinoxContainerAdap tor.java:136)  $\overline{a}$  at  $\overline{a}$  at org.eclipse.osgi.container.ModuleContainer\$ContainerStartLevel.incStartLevel(ModuleContainer .java:1837)  $\mathbf{a}$  at  $\mathbf{a}$  at  $\mathbf{a}$ org.eclipse.osgi.container.ModuleContainer\$ContainerStartLevel.incStartLevel(ModuleContainer .java:1778)  $\mathbf{a}$  at  $\mathbf{a}$  at  $\mathbf{a}$ org.eclipse.osgi.container.ModuleContainer\$ContainerStartLevel.doContainerStartLevel(ModuleC ontainer.java:1742)  $\mathbf{a}$  at  $\mathbf{a}$  at  $\mathbf{a}$ org.eclipse.osgi.container.ModuleContainer\$ContainerStartLevel.dispatchEvent(ModuleContainer .java:1664)  $\mathbf{a}$  at  $\mathbf{a}$  at  $\mathbf{a}$ org.eclipse.osgi.container.ModuleContainer\$ContainerStartLevel.dispatchEvent(ModuleContainer .java:1)  $\mathbf{a}$  at  $\mathbf{a}$  at  $\mathbf{a}$ org.eclipse.osgi.framework.eventmgr.EventManager.dispatchEvent(EventManager.java:234) at org.eclipse.osgi.framework.eventmgr.EventManager\$EventThread.run(EventManager.java:345)

Ten problem również występuje w pakietach poprawek 9.2.0.2 i 9.2.0.3.

W przypadku pakietu poprawek 9.2.0.4 problem ten został rozwiązany w raporcie APAR IT38604.

#### **Szczegóły instalacji programu IBM MQ Explorer nie są aktualizowane po zdeinstalowaniu produktu IBM MQ 9.2.0.4 z systemu Windows**

Po zdeinstalowaniu produktu IBM MQ 9.2.0, pakiet poprawek 4 z systemu Windows, informacje wyświetlane na karcie **Zainstalowane oprogramowanie** w panelu **Szczegóły instalacji programu IBM MQ Explorer** nadal zawierają następujący wpis:

- HELP Patch (bugzillas 564984,562440,562843,564747,568292,569227,569855,569406,573066,576203)

Ta informacja jest nieprawidłowa. Poprawka HELP nie jest już zainstalowana.

Ten problem również występuje w pakietach poprawek 9.2.0.1 i 9.2.0.2.

W przypadku pakietu poprawek 9.2.0.4 problem ten został rozwiązany w raporcie APAR IT38604.

#### **OGRANICZENIA I ZNANE PROBLEMY DOTYCZĄCE PRODUKTU IBM MQ 9.2.0, PAKIET POPRAWEK 3**

#### **Błąd podczas stosowania produktu IBM MQ 9.2.0 z pakietem poprawek 3 w systemie Windows**

Po zastosowaniu tego pakietu poprawek za pomocą przycisku **Start** systemu Windows wyświetlany jest następujący komunikat: Unable to access the specified device, path, or file. You might not have the proper permissions to access these items.

Aby obejść ten problem, należy uruchomić wiersz komend z podniesionymi uprawnieniami i bezpośrednio uruchomić opcję Zastosuj pakiet poprawek.

#### **Komunikat o błędzie w dzienniku programu IBM MQ Explorer po zainstalowaniu produktu IBM MQ 9.2.0.3 w systemie Windows**

Po zainstalowaniu produktu IBM MQ 9.2.0 z pakietem poprawek 3 w systemie Windows, po pierwszym uruchomieniu programu IBM MQ Explorer może zostać wyświetlony następujący komunikat o błędzie w pliku dziennika programu IBM MQ Explorer.

Komunikat o błędzie można zignorować.

Plik dziennika znajduje się w następującym położeniu:

*USER\_Home*\IBM\WebSphereMQ\workspace-*installation\_name*\.metadata\.log

```
!ENTRY org.eclipse.equinox.http.jetty 4 0 2021-06-24 17:18:34.417
 !MESSAGE FrameworkEvent ERROR
 !STACK 0
 org.osgi.framework.BundleException: Could not resolve module: 
 org.eclipse.equinox.http.jetty [302]
    Unresolved requirement: Import-Package: org.eclipse.jetty.servlet; 
 version="[9.4.0,10.0.0)'
       -> Export-Package: org.eclipse.jetty.servlet; bundle-symbolic-
 name="org.eclipse.jetty.servlet"; bundle-version="9.4.40.v20210413"; version="9.4.40"; 
 uses:="javax.servlet,javax.servlet.descriptor,javax.servlet.http,org.eclipse.jetty.http.path
 map,org.eclipse.jetty.security,org.eclipse.jetty.server,org.eclipse.jetty.server.handler,org
 .eclipse.jetty.server.handler.gzip,org.eclipse.jetty.server.session,org.eclipse.jetty.util,o
 rg.eclipse.jetty.util.annotation,org.eclipse.jetty.util.component,org.eclipse.jetty.util.res
 ource"
          org.eclipse.jetty.servlet [385]
             Unresolved requirement: Import-Package: org.eclipse.jetty.jmx; 
 version="[9.4.40,10.0.0)"; resolution:="optional"
  Unresolved requirement: Import-Package: org.eclipse.jetty.util.ajax; 
 version="[9.4.40,10.0.0)"
               at org.eclipse.osgi.container.Module.start(Module.java:462)
               at 
 org.eclipse.osgi.container.ModuleContainer$ContainerStartLevel$2.run(ModuleContainer.java:18
 44)
               at 
 org.eclipse.osgi.internal.framework.EquinoxContainerAdaptor$1$1.execute(EquinoxContainerAdap
 tor.java:136)
 at the state of \alphaorg.eclipse.osgi.container.ModuleContainer$ContainerStartLevel.incStartLevel(ModuleContainer
 .java:1837)
               at 
 org.eclipse.osgi.container.ModuleContainer$ContainerStartLevel.incStartLevel(ModuleContainer
 .java:1778)
 at a basic at a traditional and a series of the series of the series of the series of the series of the series
 org.eclipse.osgi.container.ModuleContainer$ContainerStartLevel.doContainerStartLevel(ModuleC
 ontainer.java:1742)
               at 
 org.eclipse.osgi.container.ModuleContainer$ContainerStartLevel.dispatchEvent(ModuleContainer
 .java:1664)
 at a basic at a traditional and a series of the series of the series of the series of the series of the series
 org.eclipse.osgi.container.ModuleContainer$ContainerStartLevel.dispatchEvent(ModuleContainer
 .java:1)
 at a basic at a traditional and a series of the series of the series of the series of the series of the series
 org.eclipse.osgi.framework.eventmgr.EventManager.dispatchEvent(EventManager.java:234)
 at a basic at a traditional and a series of the series of the series of the series of the series of the series
 org.eclipse.osgi.framework.eventmgr.EventManager$EventThread.run(EventManager.java:345)
Ten problem również występuje w pakiecie poprawek 9.2.0.2.
```
W przypadku pakietu poprawek Fix Pack 9.2.0.3 problem ten rozwiązuje raport APAR IT37166.

#### **Komunikaty GTK+ wysłane przez program IBM MQ Explorer**

W niektórych środowiskach Linux komunikaty z biblioteki GTK+ graficznego interfejsu użytkownika mogą być wyświetlane w oknie konsoli UNIX, w którym został uruchomiony program IBM MQ Explorer. Komunikaty te są spowodowane przez błędy w bibliotekach gtk3 i nie powodują żadnych błędów funkcjonalnych w programie IBM MQ Explorer.

Ten problem został wykryty podczas testowania początkowego wydania produktu IBM MQ 9.2.0, a także ma wpływ na pakiet poprawek 9.2.0.2. Aby uzyskać więcej informacji, zapoznaj się z plikiem readme dla początkowej wersji produktu IBM MQ 9.2.0.

# **OGRANICZENIA I ZNANE PROBLEMY DOTYCZĄCE PRODUKTU IBM MQ 9.2.0, PAKIET POPRAWEK 2**

## **Komunikaty GTK+ wysłane przez program IBM MQ Explorer**

W niektórych środowiskach Linux komunikaty z biblioteki GTK+ graficznego interfejsu użytkownika mogą być wyświetlane w oknie konsoli UNIX, w którym został uruchomiony program IBM MQ Explorer. Komunikaty te są spowodowane przez błędy w bibliotekach gtk3 i nie powodują żadnych błędów funkcjonalnych w programie IBM MQ Explorer.

Ten problem został wykryty podczas testowania początkowego wydania produktu IBM MQ 9.2.0. Aby uzyskać więcej informacji, zapoznaj się z plikiem readme dla początkowej wersji produktu IBM MQ 9.2.0.

# **Nazwy kanałów są puste w MQSC i IBM MQ Explorer po wykonaniu bezpośredniej migracji z produktu IBM MQ 8.0.0.1, 8.0.0.2 lub 8.0.0.3**

Więcej informacji na ten temat zawiera sekcja OGRANICZENIA I ZNANE PROBLEMY DOTYCZĄCE POCZĄTKOWEJ WERSJI PRODUKTU IBM MQ 9.2.0.

Ten problem został rozwiązany przez poprawkę APAR IT34332, która wchodzi w skład produktu IBM MQ 9.2.0 z pakietem poprawek 2. Przed pierwszym uruchomieniem zmigrowanego menedżera kolejek należy zastosować poprawkę.

# **Komunikaty o błędach w dzienniku programu IBM MQ Explorer po IBM MQ 9.2.0.2 są instalowane w systemie Windows**

Po zainstalowaniu produktu IBM MQ 9.2.0 z pakietem poprawek 2 w systemie Windows, po pierwszym uruchomieniu programu IBM MQ Explorer może zostać wyświetlony następujący komunikat o błędzie w pliku dziennika programu IBM MQ Explorer.

W obu wypadkach komunikat o błędzie można zignorować.

Plik dziennika znajduje się w następującym położeniu:

<USER\_Home>\IBM\WebSphereMQ\workspace-<installation\_name>\.metadata\.log

Poprawka APAR IT36319 rozwiązuje następujący błąd:

```
!ENTRY org.eclipse.equinox.http.jetty 4 0 2021-03-24 15:01:50.304
!MESSAGE FrameworkEvent ERROR
!STACK 0
org.osgi.framework.BundleException: Could not resolve module: 
org.eclipse.equinox.http.jetty [302]
 Unresolved requirement: Import-Package: org.eclipse.jetty.servlet; 
version="[9.4.0,10.0.0)"
 -> Export-Package: org.eclipse.jetty.servlet; bundle-symbolic-
name="org.eclipse.jetty.servlet"; bundle-version="9.4.35.v20201120"; version="9.4.35"; 
uses:="javax.servlet,javax.servlet.descriptor,javax.servlet.http,org.eclipse.jetty.http.path
map,org.eclipse.jetty.security,org.eclipse.jetty.server,org.eclipse.jetty.server.handler,org
.eclipse.jetty.server.handler.gzip,org.eclipse.jetty.server.session,org.eclipse.jetty.util,o
rg.eclipse.jetty.util.annotation,org.eclipse.jetty.util.component,org.eclipse.jetty.util.res
ource"
        org.eclipse.jetty.servlet [385]
          Unresolved requirement: Import-Package: org.eclipse.jetty.jmx; 
version="[9.4.35,10.0.0)"; resolution:="optional"
          Unresolved requirement: Import-Package: org.eclipse.jetty.util.ajax; 
version="[9.4.35,10.0.0)"
               at org.eclipse.osgi.container.Module.start(Module.java:462)
\mathbf{a} at \mathbf{a} at \mathbf{a}org.eclipse.osgi.container.ModuleContainer$ContainerStartLevel$2.run(ModuleContainer.java:18
```
44)  $\mathbf{a}$  at  $\mathbf{a}$  at  $\mathbf{a}$ org.eclipse.osgi.internal.framework.EquinoxContainerAdaptor\$1\$1.execute(EquinoxContainerAdap tor.java:136)  $\overline{a}$  at  $\overline{a}$  at org.eclipse.osgi.container.ModuleContainer\$ContainerStartLevel.incStartLevel(ModuleContainer .java:1837)  $\overline{a}$  at  $\overline{a}$  at org.eclipse.osgi.container.ModuleContainer\$ContainerStartLevel.incStartLevel(ModuleContainer .java:1778)  $\mathbf{a}$  at  $\mathbf{a}$  at  $\mathbf{a}$ org.eclipse.osgi.container.ModuleContainer\$ContainerStartLevel.doContainerStartLevel(ModuleC ontainer.java:1742) at org.eclipse.osgi.container.ModuleContainer\$ContainerStartLevel.dispatchEvent(ModuleContainer .java:1664)  $\mathbf{a}$  at  $\mathbf{a}$  at  $\mathbf{a}$ org.eclipse.osgi.container.ModuleContainer\$ContainerStartLevel.dispatchEvent(ModuleContainer .java:1)  $\mathbf{a}$  at  $\mathbf{a}$  at  $\mathbf{a}$ org.eclipse.osgi.framework.eventmgr.EventManager.dispatchEvent(EventManager.java:234)  $\mathbf{a}$  at  $\mathbf{a}$  at  $\mathbf{a}$ org.eclipse.osgi.framework.eventmgr.EventManager\$EventThread.run(EventManager.java:345)

Poprawka APAR IT34927 rozwiązuje następujący błąd:

!MESSAGE FrameworkEvent ERROR !STACK 0 org.osgi.framework.BundleException: Could not resolve module: org.eclipse.equinox.http.jetty [298] Unresolved requirement: Import-Package: org.eclipse.jetty.servlet; version="[9.4.0,10.0.0)" -> Export-Package: org.eclipse.jetty.servlet; bundle-symbolicname="org.eclipse.jetty.servlet"; bundle-version="9.4.33.v20201020"; version="9.4.33"; uses:="javax.servlet,javax.servlet.descriptor,javax.servlet.http,org.eclipse.jetty.http.path map,org.eclipse.jetty.security,org.eclipse.jetty.server,org.eclipse.jetty.server.handler,org .eclipse.jetty.server.handler.gzip,org.eclipse.jetty.server.session,org.eclipse.jetty.util,o rg.eclipse.jetty.util.annotation,org.eclipse.jetty.util.component,org.eclipse.jetty.util.res ource" org.eclipse.jetty.servlet [615] Unresolved requirement: Import-Package: org.eclipse.jetty.jmx; version="[9.4.33,10.0.0)"; resolution:="optional" Unresolved requirement: Import-Package: org.eclipse.jetty.security; version="[9.4.33,10.0.0)" at org.eclipse.osgi.container.Module.start(Module.java:444)  $\mathbf{a}$  at  $\mathbf{a}$  at  $\mathbf{a}$ org.eclipse.osgi.container.ModuleContainer\$ContainerStartLevel.incStartLevel(ModuleContainer .java:1634)  $\mathbf{a}$  at  $\mathbf{a}$  at  $\mathbf{a}$ org.eclipse.osgi.container.ModuleContainer\$ContainerStartLevel.incStartLevel(ModuleContainer .java:1613)  $\overline{a}$  at  $\overline{a}$  at org.eclipse.osgi.container.ModuleContainer\$ContainerStartLevel.doContainerStartLevel(ModuleC ontainer.java:1585) at org.eclipse.osgi.container.ModuleContainer\$ContainerStartLevel.dispatchEvent(ModuleContainer .java:1528)  $\mathbf{a}$  at  $\mathbf{a}$  at  $\mathbf{a}$ org.eclipse.osgi.container.ModuleContainer\$ContainerStartLevel.dispatchEvent(ModuleContainer .java:1)  $\mathbf{a}$  at  $\mathbf{a}$  at  $\mathbf{a}$ org.eclipse.osgi.framework.eventmgr.EventManager.dispatchEvent(EventManager.java:230) at org.eclipse.osgi.framework.eventmgr.EventManager\$EventThread.run(EventManager.java:340)

#### **Szczegóły instalacji programu IBM MQ Explorer nie są aktualizowane po zdeinstalowaniu produktu IBM MQ 9.2.0.2 w systemie Windows**

Po zdeinstalowaniu produktu IBM MQ 9.2.0, pakiet poprawek 2 z systemu Windows, informacje wyświetlane na karcie **Zainstalowane oprogramowanie** w panelu **Szczegóły instalacji programu IBM MQ Explorer** nadal zawierają następujący wpis:

- HELP Patch (bugzillas 538020,547101,509819,568292)

Ta informacja jest nieprawidłowa. Poprawka HELP nie jest już zainstalowana.

Ten problem również występuje w pakiecie poprawek 9.2.0.1.

W przypadku pakietu poprawek Fix Pack 9.2.0.2 problem ten rozwiązuje raport APAR IT35052.

#### **W konsoli produktu IBM MQ Explorer jest wyświetlany komunikat o błędzie po zainstalowaniu produktu IBM MQ 9.2.0.2 z RDQM w systemie Linux 64**

Gdy program IBM MQ Explorer jest uruchamiany po raz pierwszy, a użytkownik kliknie spis treści pomocy, zostanie wyświetlony następujący błąd programu Error sending IPC message: Broken pipe:

```
2021-03-29 02:54:10.526:INFO::Start Help Server: Logging initialized @158546ms to 
org.eclipse.jetty.util.log.StdErrLog
2021-03-29 02:54:10.739:INFO:oejs.session:Start Help Server: DefaultSessionIdManager 
workerName=node0
2021-03-29 02:54:10.739:INFO:oejs.session:Start Help Server: No SessionScavenger set, using 
defaults
2021-03-29 02:54:10.742:INFO:oejs.session:Start Help Server: node0 Scavenging every 660000ms
2021-03-29 02:54:10.804:INFO:oejs.session:Start Help Server: node0 Scavenging every 726000ms
Error sending IPC message: Broken pipe
Error sending IPC message: Broken pipe
Error sending IPC message: Broken pipe
Error sending IPC message: Broken pipe
Error sending IPC message: Broken pipe
Error sending IPC message: Broken pipe
Error sending IPC message: Broken pipe
Error sending IPC message: Broken pipe
```
Po zamknięciu i ponownym uruchomieniu programu IBM MQ Explorer, a następnie kliknięciu spisu treści pomocy, zostaną wyświetlone tylko następujące komunikaty:

```
2021-03-29 02:58:57.631:INFO::Start Help Server: Logging initialized @37325ms to 
org.eclipse.jetty.util.log.StdErrLog
2021-03-29 02:58:57.782:INFO:oejs.session:Start Help Server: DefaultSessionIdManager 
workerName=node0
2021-03-29 02:58:57.782:INFO:oejs.session:Start Help Server: No SessionScavenger set, using 
defaults
2021-03-29 02:58:57.783:INFO:oejs.session:Start Help Server: node0 Scavenging every 600000ms
2021-03-29 02:58:57.835:INFO:oejs.session:Start Help Server: node0 Scavenging every 
600000ms
```
Komunikaty te można zignorować.

#### **Zmiany wartości domyślnych dla niektórych algorytmów szyfrowania**

Środowisko JRE wbudowane w produkt IBM MQ 9.2.0.2 w ramach raportu APAR IT35540 zostało zaktualizowane do następującej wersji środowiska Java:

• 8.0.6.26 - AIX, Linux (x86-64, ppcLE, zLinux), Windows

W tym środowisku JRE zestawy algorytmów szyfrowania, które są zgodne z "DES\_CBC", zostały wyłączone. Na przykład poniższy zestaw algorytmów szyfrowania został wyłączony:

• SSL\_RSA\_FIPS\_WITH\_DES\_CBC\_SHA

Jeśli aplikacja korzysta z tego środowiska JRE, aplikacja nie będzie już mogła korzystać z tego zestawu algorytmów szyfrowania, na przykład przy nawiązywaniu połączenia z menedżerem kolejek za pomocą bezpiecznego kanału SSL/TLS.

Należą do nich własne aplikacje użytkowników, które korzystają z tego środowiska JRE, oraz komponenty produktu IBM MQ, które również korzystają z tego środowiska JRE, takie jak:

- IBM MQ Explorer
- Usługa MQTT
- Usługa AMQP
- Managed File Transfer

Jeśli użytkownik rozumie ryzyko związane z używaniem tych wyłączonych zestawów algorytmów szyfrowania, ale pomimo tego chce je ponownie włączyć, należy zaktualizować następujący plik:

AIX, Linux: *MQ\_INSTALL\_ROOT*/java/jre64/jre/lib/security/java.security Windows: *MQ\_INSTALL\_ROOT*\java\jre\lib\security\java.security

i zmodyfikować wpis dla następującej właściwości:

jdk.tls.disabledAlgorithms

, aby usunąć ostatni wpis:

", DES\_CBC"

# **OGRANICZENIA I ZNANE PROBLEMY DOTYCZĄCE PRODUKTU IBM MQ 9.2.0, PAKIET POPRAWEK 1**

# **Szczegóły instalacji programu IBM MQ Explorer nie są aktualizowane po zdeinstalowaniu produktu IBM MQ 9.2.0.1 w systemie Windows**

Po zdeinstalowaniu produktu IBM MQ 9.2.0, pakiet poprawek 1 z systemu Windows, informacje wyświetlane na karcie **Zainstalowane oprogramowanie** w panelu **Szczegóły instalacji programu IBM MQ Explorer** nadal zawierają następujący wpis:

- HELP Patch (bugzillas 564984)

Ta informacja jest nieprawidłowa. Poprawka HELP nie jest już zainstalowana.

Raport APAR IT35052 rozwiązuje ten problem.

# **Ograniczenia i znane problemy związane z wersjami Continuous Delivery**

# **OGRANICZENIA I ZNANE PROBLEMY DOTYCZĄCE PRODUKTU IBM MQ 9.2.5**

Brak nowych ograniczeń i znanych problemów.

#### **OGRANICZENIA I ZNANE PROBLEMY DOTYCZĄCE PRODUKTU IBM MQ 9.2.4**

# **W systemie z/OS dodano QPST\_MSGP020\_PUTTIME do bloku kontrolnego QPST**

W ramach rozszerzeń z/OS System Management Facility (SMF) dla produktu IBM MQ 9.2.4 do bloku kontrolnego QPST został dodany parametr **QPST\_MSGP020\_PUTTIME**. Jednak **QPST\_MSGP020\_PUTTIME** jest parametrem wewnętrznym, a QPST jest eksternalizowanym blokiem kontrolnym. W przyszłej wersji parametr **QPST\_MSGP020\_PUTTIME** zostanie przeniesiony do wewnętrznego bloku kontrolnego.

#### **OGRANICZENIA I ZNANE PROBLEMY DOTYCZĄCE PRODUKTU IBM MQ 9.2.3**

# **Nazwy kanałów są puste w MQSC i IBM MQ Explorer po wykonaniu bezpośredniej migracji z produktu IBM MQ 8.0.0.1, 8.0.0.2 lub 8.0.0.3**

Więcej informacji na ten temat zawiera sekcja OGRANICZENIA I ZNANE PROBLEMY DOTYCZĄCE POCZĄTKOWEJ WERSJI PRODUKTU IBM MQ 9.2.0.

Ten problem został rozwiązany przez poprawkę APAR IT34332, która wchodzi w skład produktu IBM MQ 9.2.3. Przed pierwszym uruchomieniem zmigrowanego menedżera kolejek należy zastosować poprawkę.

# **Komunikaty o błędach w dzienniku programu IBM MQ Explorer po zainstalowaniu produktu IBM MQ 9.2.3 w systemie Windows**

Po zainstalowaniu programu IBM MQ 9.2.3 w systemie Windows może zostać wyświetlony jeden z następujących komunikatów o błędach w pliku dziennika programu IBM MQ Explorer przy pierwszym uruchomieniu programu IBM MQ Explorer.

W obu wypadkach komunikat o błędzie można zignorować.

Plik dziennika znajduje się w następującym położeniu:

<USER\_Home>\IBM\WebSphereMQ\workspace-<installation\_name>\.metadata\.log

Poprawka APAR IT36319 rozwiązuje następujący błąd:

```
!ENTRY org.eclipse.equinox.http.jetty 4 0 2021-06-24 15:01:50.304
!MESSAGE FrameworkEvent ERROR
!STACK 0
org.osgi.framework.BundleException: Could not resolve module: 
org.eclipse.equinox.http.jetty [302]
 Unresolved requirement: Import-Package: org.eclipse.jetty.servlet; 
version="[9.4.0,10.0.0)"
 -> Export-Package: org.eclipse.jetty.servlet; bundle-symbolic-
name="org.eclipse.jetty.servlet"; bundle-version="9.4.35.v20201120"; version="9.4.35"; 
uses:="javax.servlet,javax.servlet.descriptor,javax.servlet.http,org.eclipse.jetty.http.path
map,org.eclipse.jetty.security,org.eclipse.jetty.server,org.eclipse.jetty.server.handler,org
.eclipse.jetty.server.handler.gzip,org.eclipse.jetty.server.session,org.eclipse.jetty.util,o
rg.eclipse.jetty.util.annotation,org.eclipse.jetty.util.component,org.eclipse.jetty.util.res
ource"
         org.eclipse.jetty.servlet [385]
           Unresolved requirement: Import-Package: org.eclipse.jetty.jmx; 
version="[9.4.35,10.0.0)"; resolution:="optional"
          Unresolved requirement: Import-Package: org.eclipse.jetty.util.ajax; 
version="[9.4.35,10.0.0)"
                at org.eclipse.osgi.container.Module.start(Module.java:462)
                at 
org.eclipse.osgi.container.ModuleContainer$ContainerStartLevel$2.run(ModuleContainer.java:18
44\bar{)}\mathbf{a} at \mathbf{a} at \mathbf{a}org.eclipse.osgi.internal.framework.EquinoxContainerAdaptor$1$1.execute(EquinoxContainerAdap
tor.java:136)
\mathbf{a} at \mathbf{a} at \mathbf{a}org.eclipse.osgi.container.ModuleContainer$ContainerStartLevel.incStartLevel(ModuleContainer
.java:1837)
\overline{a} at \overline{a} at
org.eclipse.osgi.container.ModuleContainer$ContainerStartLevel.incStartLevel(ModuleContainer
.java:1778)
\overline{a} at \overline{a} at
org.eclipse.osgi.container.ModuleContainer$ContainerStartLevel.doContainerStartLevel(ModuleC
ontainer.java:1742)
\mathbf{a} at \mathbf{a} at \mathbf{a}org.eclipse.osgi.container.ModuleContainer$ContainerStartLevel.dispatchEvent(ModuleContainer
.java:1664)
\mathbf{a} at \mathbf{a} at \mathbf{a}org.eclipse.osgi.container.ModuleContainer$ContainerStartLevel.dispatchEvent(ModuleContainer
(i.ijaxa:1)\mathbf{a} at \mathbf{a} at \mathbf{a}org.eclipse.osgi.framework.eventmgr.EventManager.dispatchEvent(EventManager.java:234)
\mathbf{a} at \mathbf{a} at \mathbf{a}org.eclipse.osgi.framework.eventmgr.EventManager$EventThread.run(EventManager.java:345)
```
Poprawka APAR IT37166 rozwiązuje następujący błąd:

```
!ENTRY org.eclipse.equinox.http.jetty 4 0 2021-06-24 17:18:34.417
!MESSAGE FrameworkEvent ERROR
!STACK 0
org.osgi.framework.BundleException: Could not resolve module: 
org.eclipse.equinox.http.jetty [302]
 Unresolved requirement: Import-Package: org.eclipse.jetty.servlet; 
version="[9.4.0,10.0.0)"
 -> Export-Package: org.eclipse.jetty.servlet; bundle-symbolic-
name="org.eclipse.jetty.servlet"; bundle-version="9.4.40.v20210413"; version="9.4.40"; 
uses:="javax.servlet,javax.servlet.descriptor,javax.servlet.http,org.eclipse.jetty.http.path
map,org.eclipse.jetty.security,org.eclipse.jetty.server,org.eclipse.jetty.server.handler,org
.eclipse.jetty.server.handler.gzip,org.eclipse.jetty.server.session,org.eclipse.jetty.util,o
rg.eclipse.jetty.util.annotation,org.eclipse.jetty.util.component,org.eclipse.jetty.util.res
ource"
 org.eclipse.jetty.servlet [385]
 Unresolved requirement: Import-Package: org.eclipse.jetty.jmx; 
version="[9.4.40,10.0.0)"; resolution:="optional"
 Unresolved requirement: Import-Package: org.eclipse.jetty.util.ajax; 
version="[9.4.40,10.0.0)"
            at org.eclipse.osgi.container.Module.start(Module.java:462)
            at 
org.eclipse.osgi.container.ModuleContainer$ContainerStartLevel$2.run(ModuleContainer.java:18
44)
```

```
 at
```
org.eclipse.osgi.internal.framework.EquinoxContainerAdaptor\$1\$1.execute(EquinoxContainerAdap tor.java:136) **at** the state of  $\alpha$ org.eclipse.osgi.container.ModuleContainer\$ContainerStartLevel.incStartLevel(ModuleContainer .java:1837)<br>at at a basic at a traditional and a series of the series of the series of the series of the series of the series org.eclipse.osgi.container.ModuleContainer\$ContainerStartLevel.incStartLevel(ModuleContainer .java:1778) at a basic at a traditional and a series of the series of the series of the series of the series of the series org.eclipse.osgi.container.ModuleContainer\$ContainerStartLevel.doContainerStartLevel(ModuleC ontainer.java:1742) at a basic at a traditional and a series of the series of the series of the series of the series of the series org.eclipse.osgi.container.ModuleContainer\$ContainerStartLevel.dispatchEvent(ModuleContainer .java:1664) at org.eclipse.osgi.container.ModuleContainer\$ContainerStartLevel.dispatchEvent(ModuleContainer .java:1) **at** the state of  $\alpha$ org.eclipse.osgi.framework.eventmgr.EventManager.dispatchEvent(EventManager.java:234) at

org.eclipse.osgi.framework.eventmgr.EventManager\$EventThread.run(EventManager.java:345)

## **Rodzimy mechanizm HA z replikacją przy użyciu protokołu TLS 1.3: po przełączeniu awaryjnym, repliki mogą wielokrotnie łączyć się i odłączać od aktywnej instancji**

W przypadku korzystania z protokołu TLS 1.3 po przełączeniu awaryjnym mogą pojawić się pary komunikatów podobne do następującej:

2021-06-24T12:06:14.148Z AMQ3214I: Native HA inbound secure connection accepted from '<hostname>'. [CommentInsert1(<hostname>), CommentInsert2(<ipaddress>), CommentInsert3(TLS\_CHACHA20\_POLY1305\_SHA256)]

2021-06-24T12:06:14.613Z AMQ3222E: Native HA network connection from '<hostname>' ended unexpectedly. [CommentInsert1(<hostname>), CommentInsert2(<qmgrname>), CommentInsert3(rrcE\_SSL\_BAD\_RETURN\_FROM\_GSKIT (14) (????) (gsk\_secure\_soc\_read) (<ipaddress>))]

Ten problem jest analizowany. Do czasu udostępnienia poprawki należy użyć połączenia nieszyfrowanego tekstu lub protokołu TLS 1.2 w celu wykonania replikacji.

Aby skonfigurować protokół TLS 1.2 dla replikacji, należy dodać następujące ustawienie do sekcji NativeHALocalInstance pliku qm.ini w każdej instancji menedżera kolejek:

CipherSpec=ANY\_TLS12

Informacje te można dodać za pomocą programu IBM MQ Operator oraz mapy konfiguracji ini. Patrz <https://www.ibm.com/docs/ibm-mq/9.2?topic=manager-example-supplying-mqsc-ini-files>.

#### **OGRANICZENIA I ZNANE PROBLEMY DOTYCZĄCE PRODUKTU IBM MQ 9.2.2**

#### **Zmiany wartości domyślnych dla niektórych algorytmów szyfrowania**

W tej wersji środowisko JRE jest aktualizowane do wersji 8.0.6.25. Domyślnie ta wersja środowiska JRE powoduje wyłączenie szyfrów, których algorytmy są zgodne z DES\_CBC. Na przykład:

SSL\_RSA\_FIPS\_WITH\_DES\_CBC\_SHA

Aby ponownie włączyć te szyfry, zaktualizuj plik java/lib/security/java.security, aby usunąć algorytm używany przez szyfr z pary nazwa:wartość jdk.tls.disabledAlgorithms.

## **W systemie Windows kliknięcie opcji 'IBM MQ Explorer - pomoc' może nie wyświetlić systemu pomocy**

W systemach Windows, niektórzy użytkownicy nie mogą otworzyć pomocy dla programu IBM MQ Explorer, klikając opcję **IBM MQ Explorer - pomoc** na głównej stronie startowej lub klikając opcje **Pomoc** > **Spis treści pomocy**.

Jeśli użytkownik uruchamiający program IBM MQ Explorer ma uprawnienia do zapisu w *MQ\_INSTALLATION*\MQExplorer\eclipse\configuration\org.eclipse.equinox.simpl econfigurator\bundles.info, program IBM MQ Explorer może rozwiązać problem bazowy.

#### **Generowanie tabeli CCDT w konsoli produktu IBM MQ nie jest dostępne w systemie z/OS**

Generowanie pliku tabeli definicji kanału klienta (CCDT) w konsoli programu IBM MQ czasami kończy się niepowodzeniem w systemie z/OS, gdy system podejmie próbę pobrania listy programów nasłuchujących, co wymaga ponownego załadowania konsoli WWW w przeglądarce.

Generowanie pliku CCDT jest wyłączone w konsoli produktu IBM MQ w systemach z/OS.

# **OGRANICZENIA I ZNANE PROBLEMY DOTYCZĄCE PRODUKTU IBM MQ 9.2.1**

# **Zachowanie blokowania puli przesyłania komunikatów IBM MQ może spowodować wysokie wykorzystanie procesora i wpływać na funkcjonowanie systemu**

Jeśli pula komunikatów jest skonfigurowana z blokowaniem, a wielkość puli jest wyczerpana, przychodzące żądania są wprowadzane w stan "busy-wait" z ciągłym odpytywaniem puli w celu uzyskania wolnych połączeń. Jeśli operacje przesyłania komunikatów wykonywane przez żądania zajmują dużo czasu, ten stan oczekiwania wskutek zajętości może długo potrwać. Jest to spowodowane tym, że do puli jest zwracane mniej połączeń niż liczba oczekujących wątków.

W zależności od strategii współużytkowania czasu systemu operacyjnego zachowanie to może prowadzić do nadmiernego wykorzystania procesora przez wątki oczekujące ze szkodą dla innych działań w systemie.

Przejście odpowiednio dużej liczby żądań w ten stan może wpłynąć na inne operacje. Na przykład serwer Liberty może przestać odpowiadać na nowe żądania lub nie wykryć i nie uwzględniać zmian w konfiguracji albo zainicjowanie innych aplikacji na serwerze może się nie udać.

Jeśli nie ma pewności, czy wielkość puli jest wystarczająco duża i żądania przesyłania komunikatów będą kończyć się w odpowiednim krótkim czasie, należy skonfigurować zachowanie pełnej puli inne niż BLOKOWANIE. Dostępne opcje to BŁĄD i PRZEPEŁNIENIE.

# **W systemach z/OS, jeśli menedżer kolejek zostanie zrestartowany podczas przesyłania MFT, operacja przesyłania nie zostanie zakończona.**

Gdy agent Managed File Transfer w systemie z/OS łączy się z menedżerem kolejek w systemie z/OS, a menedżer kolejek jest zatrzymany, agent otrzymuje informację o błędzie połączenia. Jednak agent nie łączy się ponownie po restarcie menedżera kolejek.

Aby rozwiązać ten problem, należy zrestartować agenta MFT.

# **Ograniczenia i znane problemy dotyczące początkowej wersji produktu IBM MQ 9.2.0**

#### **Komunikaty GTK+ wysłane przez program IBM MQ Explorer**

W niektórych środowiskach Linux komunikaty z biblioteki GTK+ graficznego interfejsu użytkownika mogą być wyświetlane w oknie konsoli UNIX, w którym został uruchomiony program IBM MQ Explorer. Na przykład:

```
(:16073): Gtk-CRITICAL **: 17:09:00.159: gtk_box_gadget_distribute: assertion 'size >= 0' 
failed in GtkScrollbar 
(:4652): Gtk-WARNING **: 11:28:52.072: Negative content width -1 (allocation 1, extents 
1x1) while allocating gadget (node scrolledwindow, owner GtkScrolledWindow)
```
Komunikaty te można zignorować. Są one spowodowane przez błędy w bibliotekach gtk3 i nie powodują żadnych błędów funkcjonalnych w programie IBM MQ Explorer.

# **Nazwy kanałów są puste w MQSC i IBM MQ Explorer po wykonaniu bezpośredniej migracji z produktu IBM MQ 8.0.0.1, 8.0.0.2 lub 8.0.0.3**

W przypadku migracji z produktu IBM MQ 8.0.0 z pakietem poprawek 1, 2 lub 3 bezpośrednio do produktu IBM MQ w wersji 9.1.5 lub nowszej, obiekty kanału nie są migrowane poprawnie, gdy menedżer kolejek jest uruchamiany na nowym poziomie kodu. Kanały nadal działają poprawnie, ale nazwy kanałów nie są wyświetlane za pomocą komendy runmqsc lub IBM MQ Explorer.

Ten problem został rozwiązany przez poprawkę APAR IT34332, która wchodzi w skład produktu IBM MQ 9.2.0 z pakietem poprawek 2 i IBM MQ 9.2.3. Przed pierwszym uruchomieniem zmigrowanego menedżera kolejek należy zastosować poprawkę.

# **IBM MQ nie jest uruchamiany automatycznie z usługą AMQP po aktualizacji**

Jeśli menedżer kolejek z uruchomionym kanałem AMQP zostanie zaktualizowany do wersji IBM MQ 9.2, a menedżer kolejek i powiązana usługa AMQP zostaną zrestartowane, poprzednio uruchomiony kanał AMQP nie zostanie uruchomiony automatycznie.

Ten problem został rozwiązany w poprawce APAR IT37842, która jest dołączona do produktu IBM MQ 9.2.0 z pakietem poprawek 10.

Należy zauważyć, że migracja jest uruchamiana tylko raz; przy pierwszym uruchomieniu menedżera kolejek po aktualizacji. Dlatego po zastosowaniu pakietu poprawek IBM MQ 9.2.0 10:

- Jeśli przed zainstalowaniem produktu IBM MQ 9.2.0 z pakietem poprawek 10 uruchomiono menedżer kolejek i kanał AMQP na dowolnym wcześniejszym poziomie produktu IBM MQ 9.2 , kanał AMQP zostanie uruchomiony automatycznie. Nie trzeba podejmować żadnych dodatkowych działań.
- Jeśli przed zainstalowaniem produktu IBM MQ 9.2.0 z pakietem poprawek 10 nie uruchomiono menedżera kolejek i kanału AMQP na żadnym wcześniejszym poziomie produktu IBM MQ 9.2 , wszystkie wcześniej uruchomione kanały AMQP muszą zostać ręcznie zrestartowane podczas restartowania menedżera kolejek i powiązanej usługi AMQP.

# **Prawa autorskie, uwagi i znaki towarowe**

#### Informacje o prawach autorskich i znakach towarowych

Niniejsza publikacja została opracowana z myślą o produktach i usługach oferowanych w Stanach Zjednoczonych.

IBM może nie oferować w innych krajach produktów, usług lub opcji omówionych w niniejszej publikacji. Informacje o produktach i usługach dostępnych w danym kraju można uzyskać od lokalnego przedstawiciela IBM. Odwołanie do produktu, programu lub usługi IBM nie oznacza, że można użyć wyłącznie tego produktu, programu lub usługi. Zamiast nich można zastosować ich odpowiednik funkcjonalny pod warunkiem, że nie narusza to praw własności intelektualnej IBM. Jednakże cała odpowiedzialność za ocenę przydatności i sprawdzenie działania produktu, programu lub usługi pochodzących od producenta innego niż IBM spoczywa na użytkowniku.

IBM może posiadać patenty lub złożone wnioski patentowe na towary i usługi, o których mowa w niniejszej publikacji. Przedstawienie tej publikacji nie daje żadnych uprawnień licencyjnych do tychże patentów. Pisemne zapytania w sprawie licencji można przesyłać na adres:

IBM Director of Licensing IBM Corporation North Castle Drive Armonk, NY 10504-1785 U.S.A.

Zapytania w sprawie licencji na informacje dotyczące zestawów znaków dwubajtowych (DBCS) należy kierować do lokalnych działów własności intelektualnej IBM (IBM Intellectual Property Department) lub zgłaszać na piśmie pod adresem:

Intellectual Property Licensing Legal and Intellectual Property Law IBM Japan, Ltd. 19-21, Nihonbashi-Hakozakicho, Chuo-ku Tokyo 103-8510, Japan

Poniższy akapit nie obowiązuje w Wielkiej Brytanii, a także w innych krajach, w których jego treść pozostaje w sprzeczności z przepisami prawa miejscowego:

INTERNATIONAL BUSINESS MACHINES CORPORATION DOSTARCZA TĘ PUBLIKACJĘ W STANIE, W JAKIM SIĘ ZNAJDUJE ("AS IS") BEZ UDZIELANIA JAKICHKOLWIEK GWARANCJI (RĘKOJMIĘ RÓWNIEŻ WYŁĄCZA SIĘ), WYRAŹNYCH LUB DOMNIEMANYCH, A W SZCZEGÓLNOŚCI DOMNIEMANYCH GWARANCJI PRZYDATNOŚCI HANDLOWEJ, PRZYDATNOŚCI DO OKREŚLONEGO CELU ORAZ GWARANCJI, ŻE PUBLIKACJA TA NIE NARUSZA PRAW OSÓB TRZECICH. Ustawodawstwa niektórych krajów nie dopuszczają zastrzeżeń dotyczących gwarancji wyraźnych lub domniemanych w odniesieniu do pewnych transakcji; w takiej sytuacji powyższe zdanie nie ma zastosowania.

Informacje zawarte w niniejszej publikacji mogą zawierać nieścisłości techniczne lub błędy typograficzne. Jest ona okresowo aktualizowana, a zmiany zostaną uwzględnione w kolejnych wydaniach. IBM zastrzega sobie prawo do wprowadzania ulepszeń i/lub zmian w produktach i/lub programach opisanych w tej publikacji w dowolnym czasie, bez wcześniejszego powiadomienia.

Wszelkie wzmianki w niniejszej publikacji na temat stron internetowych podmiotów innych niż IBM zostały wprowadzone wyłącznie dla wygody użytkowników i w żadnym wypadku nie stanowią zachęty do ich odwiedzania. Materiały dostępne na tych stronach nie są częścią materiałów opracowanych dla tego produktu IBM, a użytkownik korzysta z nich na własną odpowiedzialność.

IBM ma prawo do używania i rozpowszechniania informacji przysłanych przez użytkownika w dowolny sposób, jaki uzna za właściwy, bez żadnych zobowiązań wobec ich autora.

Licencjobiorcy tego programu, którzy chcieliby uzyskać informacje na temat programu w celu: (i) wdrożenia wymiany informacji między niezależnie utworzonymi programami i innymi programami (łącznie z tym opisywanym) oraz (ii) wspólnego wykorzystywania wymienianych informacji, powinni skontaktować się z:

IBM Corporation J46A/G4 555 Bailey Avenue San Jose, CA 95141-1003 Stany Zjednoczone

Informacje takie mogą być udostępnione, o ile spełnione zostaną odpowiednie warunki, w tym, w niektórych przypadkach, zostanie uiszczona stosowna opłata.

Licencjonowany program opisany w niniejszej publikacji oraz wszystkie inne licencjonowane materiały dostępne dla tego programu są dostarczane przez IBM na warunkach określonych w Umowie IBM z Klientem, Międzynarodowej Umowie Licencyjnej IBM na Program lub w innych podobnych umowach zawartych między IBM i użytkownikami.

Informacje dotyczące produktów innych niż produkty IBM pochodzą od dostawców tych produktów, z opublikowanych przez nich zapowiedzi lub innych powszechnie dostępnych źródeł. IBM nie testował tych produktów i nie może potwierdzić dokładności pomiarów wydajności, kompatybilności ani żadnych innych danych związanych z tymi produktami. Pytania dotyczące możliwości produktów innych podmiotów należy kierować do dostawców tych produktów. Niniejsza publikacja zawiera przykładowe dane i raporty używane w codziennej pracy. W celu kompleksowego ich zilustrowania, podane przykłady zawierają nazwiska osób prywatnych, nazwy przedsiębiorstw oraz nazwy produktów. Wszystkie te nazwy/ nazwiska są fikcyjne i jakiekolwiek podobieństwo do istniejących nazw/nazwisk i adresów jest całkowicie przypadkowe.

#### Prawa autorskie

Niniejsza publikacja zawiera przykładowe aplikacje w kodzie źródłowym, ilustrujące techniki programowania w różnych systemach operacyjnych. Użytkownik może kopiować, modyfikować i dystrybuować te programy przykładowe w dowolnej formie bez uiszczania opłat na rzecz IBM, w celu projektowania, używania, sprzedaży lub dystrybucji aplikacji zgodnych z aplikacyjnym interfejsem programowym dla tego systemu operacyjnego, dla którego napisane zostały programy przykładowe. Programy przykładowe nie zostały gruntownie przetestowane. IBM nie może zatem gwarantować ani sugerować niezawodności, użyteczności i funkcjonalności tych programów. Użytkownik może kopiować, modyfikować i dystrybuować te programy przykładowe w dowolnej formie bez uiszczania opłat na rzecz IBM w celu projektowania, używania, sprzedaży lub dystrybucji aplikacji zgodnych z aplikacyjnym interfejsem programowym IBM.

Następujące nazwy są znakami towarowymi International Business Machines Corporation w Stanach Zjednoczonych i/lub w innych krajach: AIX, IBM, WebSphere, z/OS

Windows jest znakiem towarowym Microsoft Corporation w Stanach Zjednoczonych i w innych krajach.

Java oraz wszystkie znaki towarowe i logo dotyczące języka Java są znakami towarowymi lub zastrzeżonymi znakami towarowymi Oracle i/lub przedsiębiorstw afiliowanych Oracle.

UNIX jest zastrzeżonym znakiem towarowym The Open Group w Stanach Zjednoczonych i w innych krajach.

Linux jest znakiem towarowym Linusa Torvaldsa w Stanach Zjednoczonych i w innych krajach.

Nazwy innych przedsiębiorstw, produktów lub usług mogą być znakami towarowymi lub znakami usług innych podmiotów.

Więcej informacji na ten temat zawiera [https://www.ibm.com/legal/copytrade.](https://www.ibm.com/legal/copytrade)